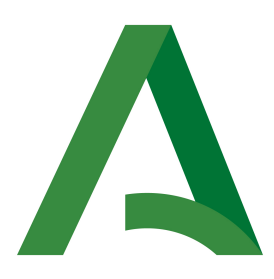

Dirección General de Estrategia Digital y Gobierno Abierto

Bus de integración

Manual de programador del Servicio de Consulta de Certificación de Titularidad (Catastro)

> Versión: <v01r04> Fecha: 23/11/2020

Queda prohibido cualquier tipo de explotación y, en particular, la reproducción, distribución, comunicación pública y/o transformación, total o parcial, por cualquier medio, de este documento sin el previo consentimiento expreso y por escrito de la Junta de Andalucía.

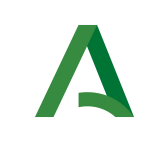

Bus de Integración

Dirección General de Estrategia Digital y Gobierno Abierto

Manual de programador del Servicio de Consulta de Certificación de Titularidad (Catastro)

## HOJA DE CONTROL

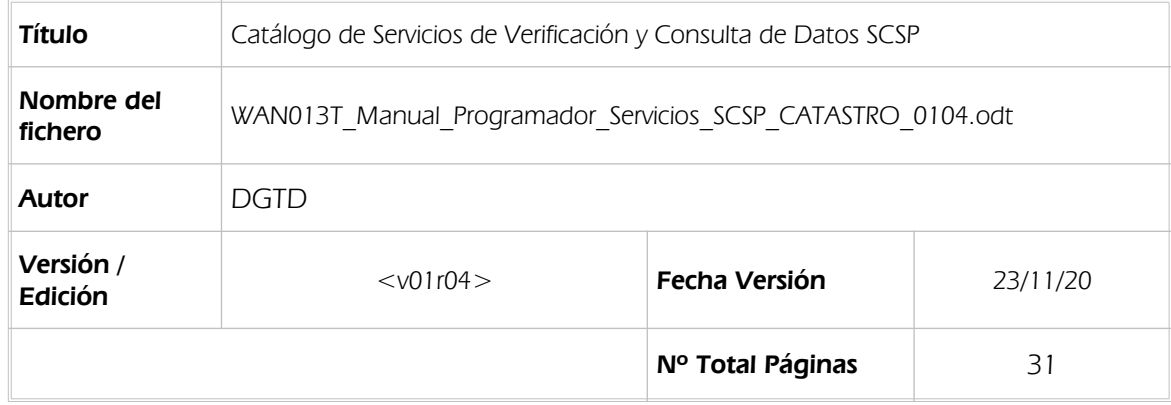

#### REGISTRO DE CAMBIOS

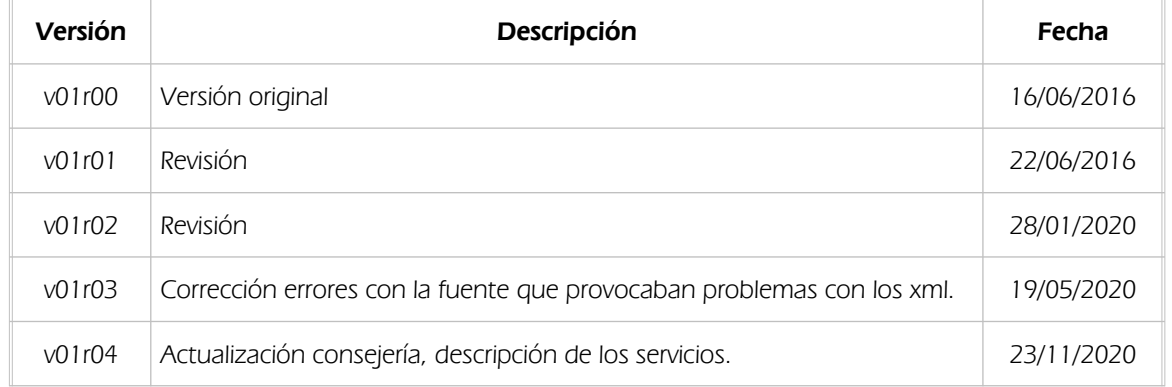

#### CONTROL DE DISTRIBUCIÓN

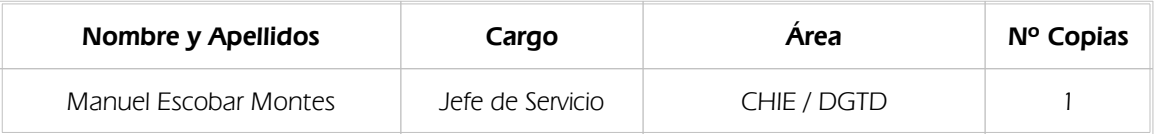

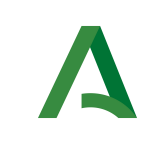

Bus de Integración

Manual de programador del Servicio de Consulta de Certificación de Titularidad (Catastro)

Dirección General de Estrategia Digital y<br>Gobierno Abierto

# ÍNDICE

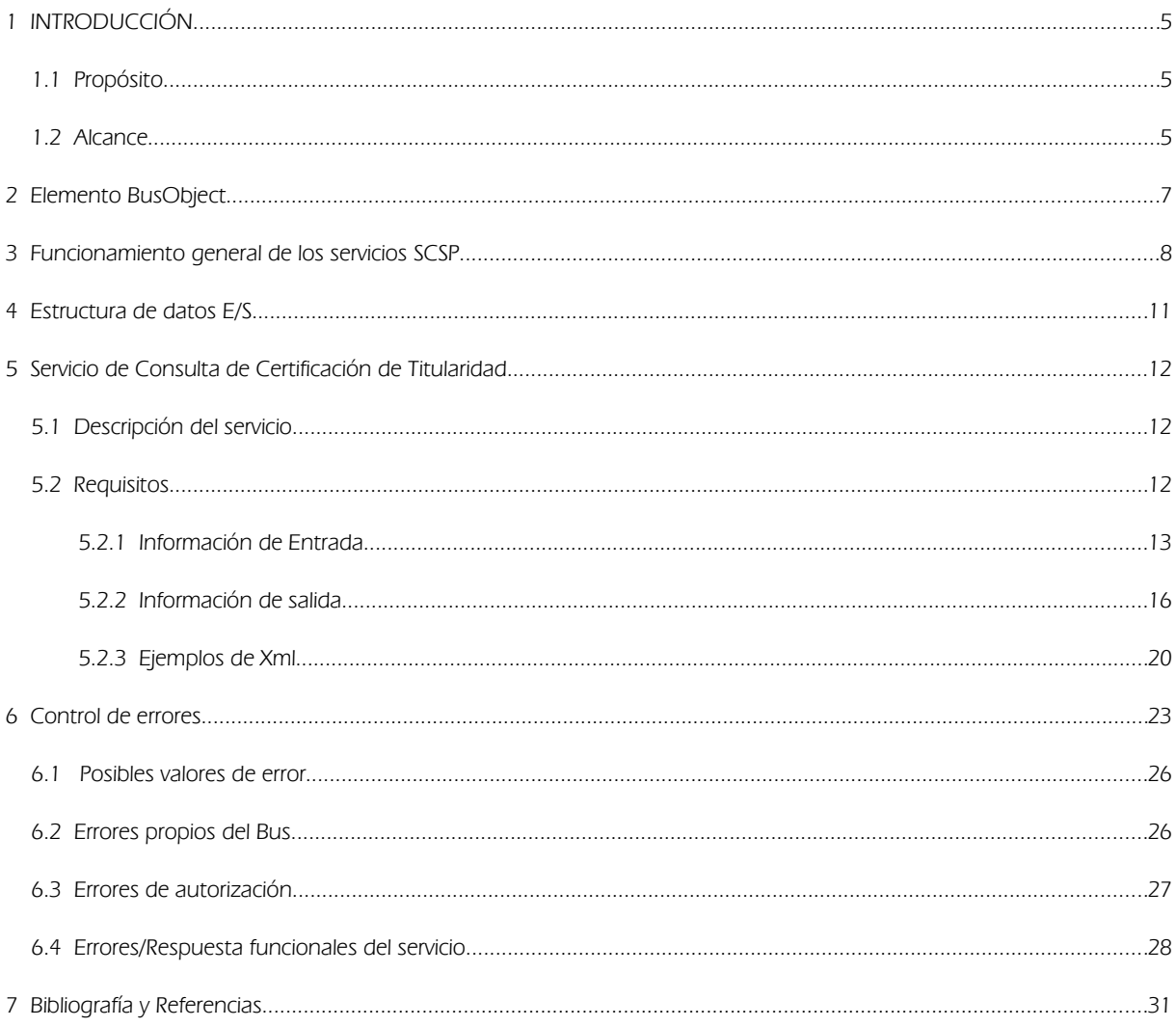

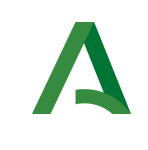

Bus de Integración

Dirección General de Estrategia Digital y Gobierno Abierto

Manual de programador del Servicio de Consulta de Certificación de Titularidad (Catastro)

# 1 INTRODUCCIÓN

## 1.1 Propósito

El objetivo de este documento es describir la forma de acceso al servicio de Sustitución de Certificados en Soporte Papel "Servicio de Consulta de Certificación de Titularidad" proporcionado por la Plataforma de Intermediación de Datos del actual Ministerio de Hacienda y Administraciones Públicas (en adelante servicios SCSP y Ministerio). Queda fuera del ámbito del presente documento la descripción de las bases del funcionamiento de la tecnología SOAP en la que se basan los WebServices si bien se proporciona una breve descripción y ejemplos de petición de un cliente al servicio.

## 1.2 Alcance

Este documento esta dirigido a los equipos de desarrollo de sistemas de información que precisen utilizar el servicio.

Para la utilización de los servicios SCSP por parte de un sistema de información se deberá garantizar:

- La adecuación del sistema para garantizar que únicamente se realicen consultas de datos correspondientes a finalidades expresamente habilitadas en la Plataforma SCSP de la Junta de Andalucía.

- La implantación en el sistema de los mensajes y avisos oportunos para que los usuarios tramitadores realicen, en las tareas de grabación de datos y durante la tramitación, las necesarias comprobaciones en cuanto a la existencia de los consentimientos expresos para las consultas telemáticas de datos, de acuerdo con los formularios aportados por las personas interesadas, no realizándose consulta alguna a menos que los usuarios gestores hayan expresado en el sistema (por ejemplo, mediante la cumplimentación de un elemento tipo "checkbox") que han realizado las citadas comprobaciones y se verifica la existencia de los consentimientos expresos de manera fehaciente en los formularios administrativos, debiéndose asimismo registrar el concreto usuario gestor que realiza las comprobaciones en cada caso.

- La incorporación a los manuales de usuario del sistema, de contenidos relativos a lo expresado en el punto anterior.

Durante el desarrollo y mantenimiento del sistema y en especial en las tareas de diseño, codificación y pruebas, se deberá prestar especial atención a la verificación de las garantías y directrices establecidas para la utilización de los servicios expresadas en el apartado correspondiente a la Plataforma SCSP en la web de soporte de administración electrónica de la Junta de Andalucía. En particular, en el caso de incorporación de nuevos procedimientos gestionados en el sistema, o cambios de normativa reguladora, que los mismos están expresamente incorporados en la Plataforma, con su correspondiente normativa reguladora.

No se deben realizar consultas reales (producción) con propósitos de prueba.

Se considerará como uso irregular o indebido la consulta de datos relativa a interesados concretos cuyas solicitudes o expedientes no se encuentren tramitándose en los procedimientos, trámites o servicios autorizados o de aquellos sobre los que no conste su consentimiento expreso.

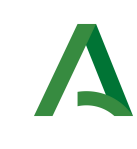

Bus de Integración

Dirección General de Estrategia Digital y Gobierno Abierto

Manual de programador del Servicio de Consulta de Certificación de Titularidad (Catastro)

La realización de consultas con tipo de consentimiento por Ley para un procedimiento deberá ser autorizada expresamente por la Unidad Responsable de Autorización y gestora de la Plataforma, en el proceso de alta e incorporación a la plataforma del procedimiento.

El sistema o usuario que solicita los datos NO debe usar, tratar, procesar o almacenar aquellos no estrictamente necesarios e indispensables para el trámite administrativo correspondiente, explícitamente recogidos en su normativa reguladora.

La realización de consultas masivas o de un gran número de consultas de manera continuada en un periodo de tiempo, deberá ser comunicada y acordada previamente con el soporte técnico de la plataforma.

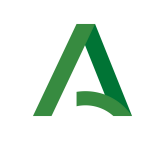

Bus de Integración

Dirección General de Estrategia Digital y Gobierno Abierto

Manual de programador del Servicio de Consulta de Certificación de Titularidad (Catastro)

## <span id="page-6-0"></span>2 Elemento BusObject

El elemento busObject va a ser necesario en la invocación de todos los servicios y se utilizará para recoger toda la información de control, invocación y error.

Inicialmente se especifica un conjunto de valores obligatorios que podrá aumentar en función de los servicios que se soliciten. A continuación se describen los campos del objeto con los valores obligatorios por defecto y en cada servicio se añadirán, de ser necesario, otros campos obligatorios.

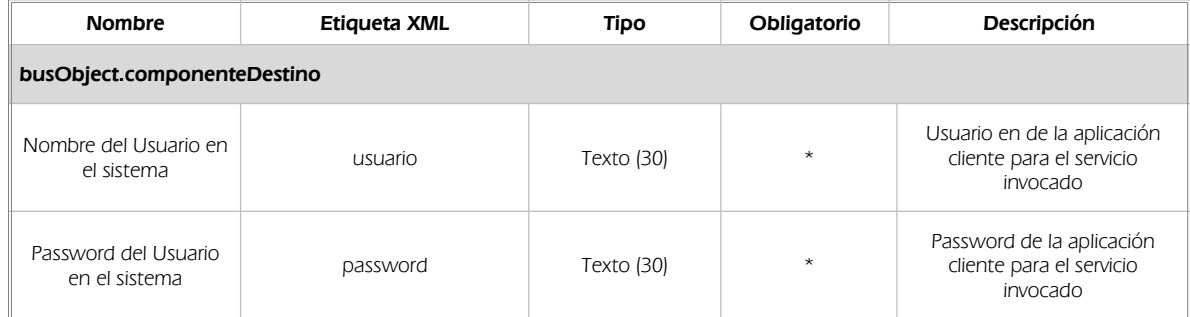

#### (\*) Elementos obligatorios en la invocación de todos los servicios

La aplicación cliente podrá disponer de uno o varios usuarios de manera que la información de nombre y clave del usuario será obligatorio en cada petición de datos.

Ejemplo de objeto BusObject

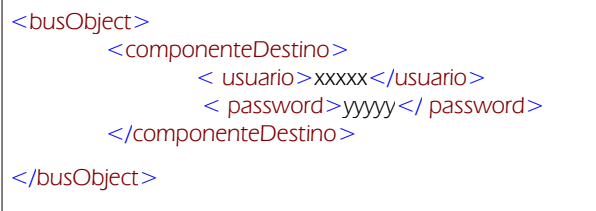

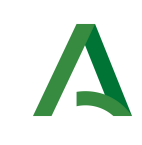

Bus de Integración

Dirección General de Estrategia Digital y Gobierno Abierto

Manual de programador del Servicio de Consulta de Certificación de Titularidad (Catastro)

## 3 Funcionamiento general de los servicios SCSP

El componente Bus de Integración va a proporcionar un interfaz de acceso mediante Web Services; la comunicación por tanto se establece mediante protocolo SOAP. Por otra parte, la conexión se realizará por aplicación, es decir, los clientes de los servicios del Bus serán aplicaciones externas desarrolladas en el ámbito de la Administración de la Junta de Andalucía.

Será necesario que cada sistema peticionario se autentique mediante el uso de certificados de componente; la comunicación se establecerá mediante protocolo https.

El desarrollo de un nuevo sistema cliente que necesite utilizar los servicios del Bus de Integración debe ser capaz de implementar un interfaz de conexión mediante Web Services, para lo cual será necesario utilizar el fichero de descriptor del webservice, WSDL (Web Service Description Language) de cada servicio que necesite utilizar.

La forma de obtener el fichero WSDL de cada webservice será simplemente invocando al webservice desde un explorador de internet (Internet Explorer, Mozilla Firefox o similar) mediante la URL correspondiente al Web Service en cada caso.

Teniendo en cuenta que los Web Services en el Bus de Integración se implementan mediante archivos con extensión .jpd, una llamada tipo para obtener el WSDL será de la siguiente forma:

*http://<host>:<puerto>/.../nombreWS.jpd?WSDL=*

Posteriormente mediante una herramienta adecuada para la tecnología que utilice el sistema cliente, se interpretará el archivo WSDL, creando los objetos necesarios para la parte cliente que permita realizar una petición al Bus de Integración.

Como ejemplo, en el caso de utilizar el paquete Axis de Apache, existe una herramienta denominada WSDL2Java que permite generar el conjunto de clases Java con las cuales se podrá tanto construir los objetos del modelo del datos, como invocar los servicios.

El comando que permite generar las clases a partir del archivo con esta herramienta sería el siguiente:

%> java org.apache.axis.wsdl. WSDL2Java archivoWS.wsdl

Esto generará un directorio con un conjunto de clases correspondiente a los objetos del modelo de datos y otro con el conjunto de clases que permiten invocar a los servicios desde la aplicación cliente en Java.

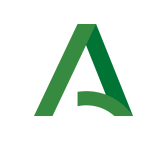

Bus de Integración

Dirección General de Estrategia Digital y Gobierno Abierto

Manual de programador del Servicio de Consulta de Certificación de Titularidad (Catastro)

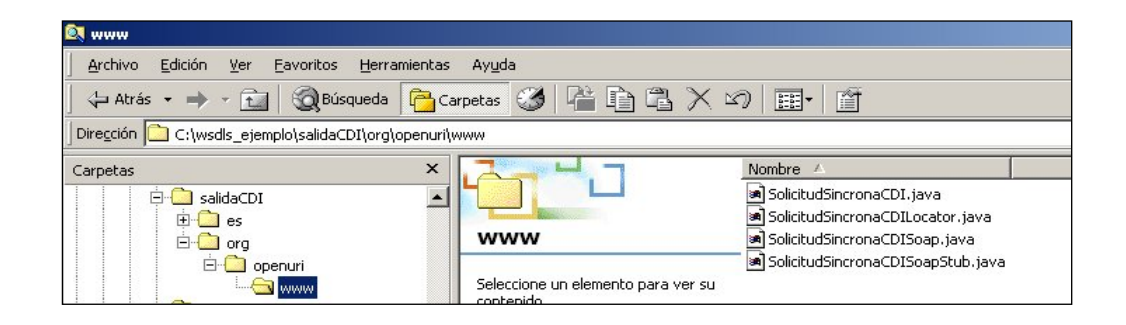

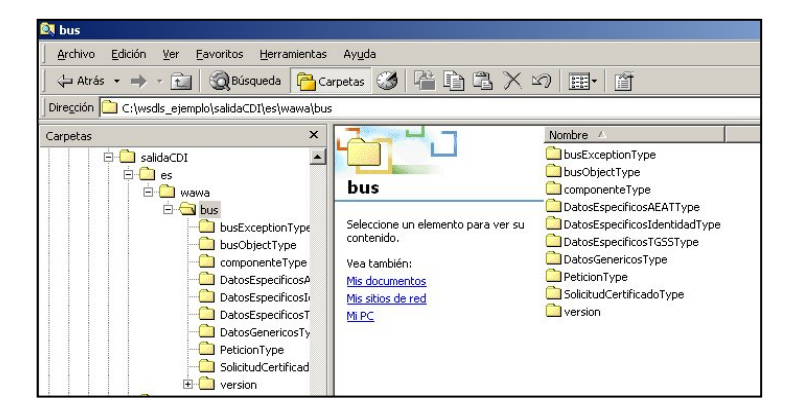

La utilización de los servicios ha de realizarse en el marco de las iniciativas de supresión de la documentación en soporte papel requerida a la ciudadanía para la tramitación de los procedimientos administrativos. Para habilitar la consulta telemática de datos para un determinado procedimiento o finalidad, en primer lugar se ha de solicitar el alta del procedimiento o finalidad, mediante el correspondiente formulario disponible a tal efecto en la web de soporte de administración electrónica de la Junta de Andalucía a fin de comprobar lo relativo a los consentimientos expresos, formularios administrativos y normativa reguladora, así como proceder a la codificación del procedimiento y su incorporación al sistema. Los órganos cedentes de los datos solicitan la norma que establece el procedimiento o en la que se ampara el mismo y los artículos de la misma en los que figura la necesidad de justificar o acreditar como requisito el dato o certificado para el cual se quiere realizar las consultas. Las consultas deben realizarse para procedimientos inscritos en el Registro de Procedimientos y Servicios de la Junta de Andalucía (RPS) y en el Sistema de Información Administrativa (SIA)

#### Para cada consulta, se deberá indicar su finalidad. La estructura de este campo es la siguiente: "Cod Procedimiento#::#Id Expediente#::#TextoFinalidad"

El código de procedimiento (Cod\_Procedimiento) se delimita por la primera secuencia de caracteres almohadilla, dos puntos, dos puntos, almohadilla (#::#). Cada procedimiento para el que se realiza una consulta ha de tener asignado un código único identificativo, que se debe utilizar exclusivamente para las peticiones de dicho procedimiento. Este código tendrá una longitud de 20 caracteres y se facilitará por los responsables de la plataforma tras el proceso de alta del procedimiento y su validación por parte del órgano cedente de los datos (o para aquellos procedimientos que inicialmente no tuvieran código asignado, tras el

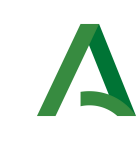

pertinente proceso de regularización a realizar por el órgano responsable del procedimiento, que también requiere de validación por parte del órgano cedente de los datos).

El código de procedimiento en la plataforma se asigna de la siguiente forma:

- Si el procedimiento tiene habilitada la consulta de datos de residencia, se asigna por el órgano cedente de tales datos y es de la forma SVDR\_AAAAMMDD\_999999.

- En caso contrario, se asigna de acuerdo con el número de inscripción en el Registro de Procedimientos Administrativos de la Junta de Andalucía, y es de la forma CRPA\_999999999999999.

El identificador de expediente (Id\_Expediente) debe tener una longitud OBLIGATORIA de 20 posiciones y ha de ser único por cada expediente, solicitud, etc. relativo al procedimiento para el cual se recaban los datos, siendo requisito la trazabilidad de la consulta realizada hacia el expediente, solicitud, etc. particular. Entre los 20 caracteres puede incluirse cualquier carácter alfanumérico, habiendo al menos 5 no blancos.

En el texto de finalidad (TextoFinalidad) se debe indicar el nombre del procedimiento. Se trata de un texto con un máximo de 100 caracteres.

En relación con la aplicación informática peticionaria, se deberán atender las directrices y garantías especificadas en el apartado correspondiente a la plataforma en la web de soporte de administración electrónica de la Junta de Andalucía, en la documentación técnica del servicio y en el formulario de solicitud de alta de procedimientos en la plataforma.

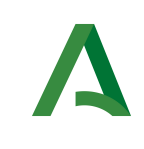

Bus de Integración

Dirección General de Estrategia Digital y Gobierno Abierto

Manual de programador del Servicio de Consulta de Certificación de Titularidad (Catastro)

## 4 Estructura de datos E/S

Los archivos de descripción de los webservices (WSDL) contendrán, para cada objeto del modelo utilizado, la estructura **completa** con todos los campos, sin embargo en cada servicio se utilizará un subconjunto de estos datos y por tanto, para utilizar dichos objetos será muy importante tener en cuenta los siguientes puntos:

- $\checkmark$  Descripción de Objetos: En la descripción que se ofrece de cada servicio se facilita una tabla donde se especifica *únicamente*, los campos utilizados en el servicio, tanto en entrada como en salida.
- $\checkmark$  Campos Obligatorios: A no ser que se especifique lo contrario, todos los campos que se enumeren para los objetos de entrada deberán enviarse e igualmente todos los campos que se especifiquen en los objetos de salida se devolverán en la respuesta.
- $\checkmark$  Campos Opcionales: En los casos en los que exista campos opcionales se definirá claramente su uso, de manera que si fuera necesario se explicará en cada caso la forma de uso del servicio con y sin estos campos opcionales.
- $\checkmark$  Resto de campos de un objeto: Los campos u objetos que no se utilicen como datos en la llamada a un servicio, no será necesario incluirlos.
- $\checkmark$  Respuesta de error: En caso de que se produzca error en el proceso la respuesta de cada servicio seguirá devolviendo el mismo objeto, con la particularidad de que contendrá información relativa al error. El contenido de la respuesta se corresponderá con lo descrito en el apartado [Control de Errores.](#page-22-0)

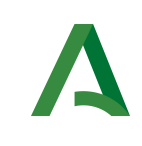

Bus de Integración

Dirección General de Estrategia Digital y Gobierno Abierto

Manual de programador del Servicio de Consulta de Certificación de Titularidad (Catastro)

## 5 Servicio de Consulta de Certificación de Titularidad

## 5.1 Descripción del servicio.

El servicio de certificación de titularidad catastral permite obtener un documento PDF que certifica los inmuebles asociados a un titular, o bien la circunstancia de no figurar como titular catastral de bienes inmuebles en la base de datos del catastro.

La consulta se realiza por DNI, NIF, CIF o NIE, pero se puede limitar el ámbito de la consulta para una comunidad autónoma, dentro de esta una provincia y dentro de esta un municipio. También se puede limitar la consulta por tipología de los bienes inmuebles (urbanos, rústicos o de características especiales).

Para realizar la consulta será obligatorio indicar la documentación.

Opcionalmente se podrán indicar los siguientes datos:

- (Nombre / Primer Apellido / Segundo Apellido) o (Nombre completo) / Comunidad Autónoma / Provincia / Municipio / Tipo de bien inmueble.

La información que devolverá el servicio, en caso de que la consulta sea satisfactoria, es la siguiente:

- PDF del certificado catastral telemático.

URL de acceso:

https://<host>/scspv3/processes/ConsultaCertificacionTitularidadCATASTRO.jpd

Host desarrollo: ws056.juntadeandalucia.es

Host producción: ws055.juntadeandalucia.es

### 5.2 Requisitos

Los requisitos principales de las peticiones son:

El sistema cliente deberá disponer de un certificado de servidor.

 $\checkmark$  El sistema cliente deberá estar dado de alta previamente en el Bus de Integración. En el alta se proporcionará un usuario y clave de acceso, que deberá incluirse con cada petición al servicio.

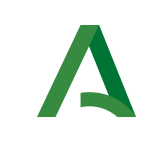

Dirección General de Estrategia Digital y Gobierno Abierto

Manual de programador del Servicio de Consulta de Certificación de Titularidad (Catastro)

#### 5.2.1 Información de Entrada

En entrada se pedirá un objeto de tipo **PeticionType** requiriendo exclusivamente la información descrita en la siguiente tabla:

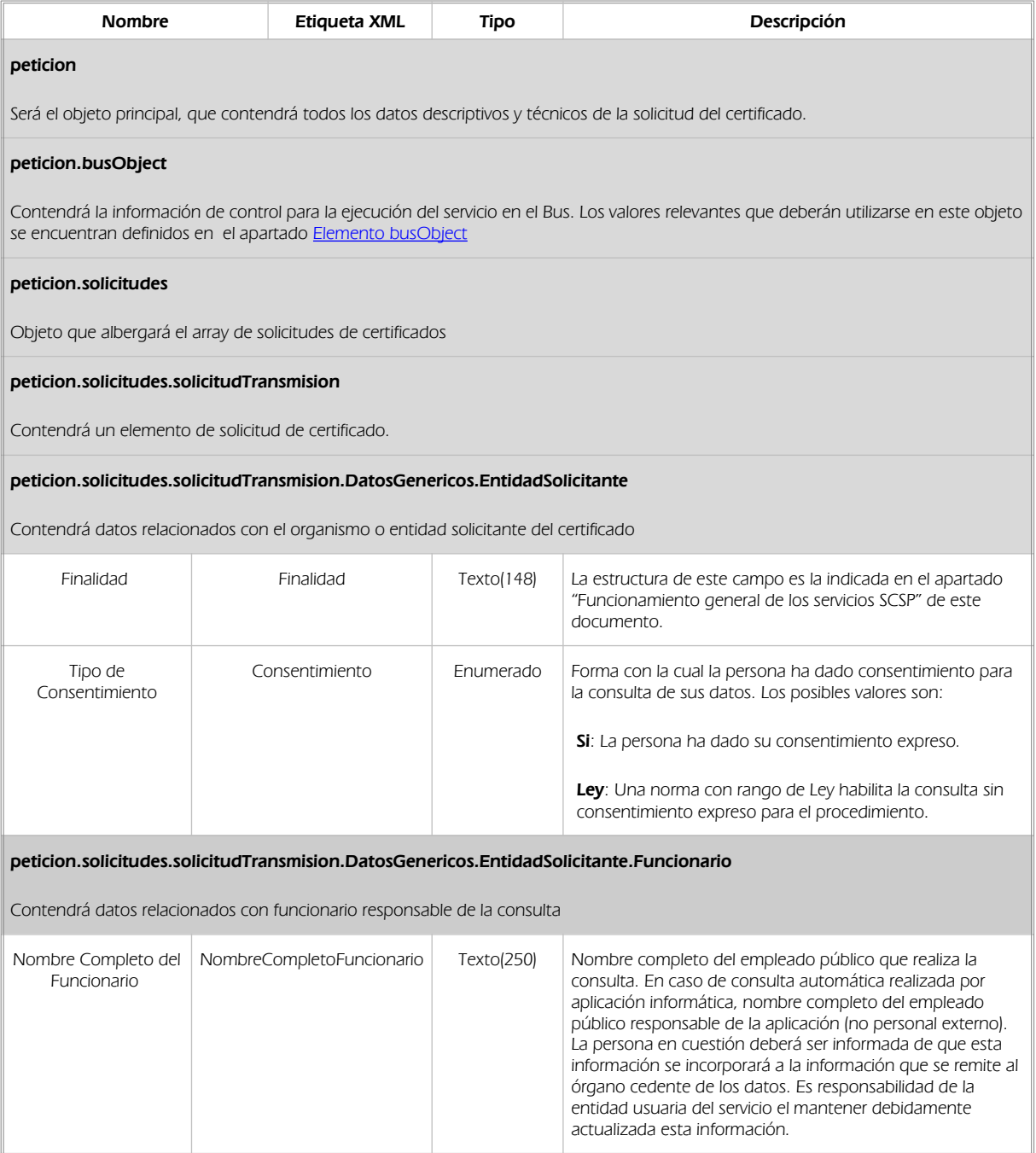

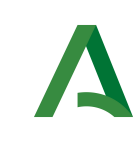

Dirección General de Estrategia Digital y Gobierno Abierto

Bus de Integración

Manual de programador del Servicio de Consulta de Certificación de Titularidad (Catastro)

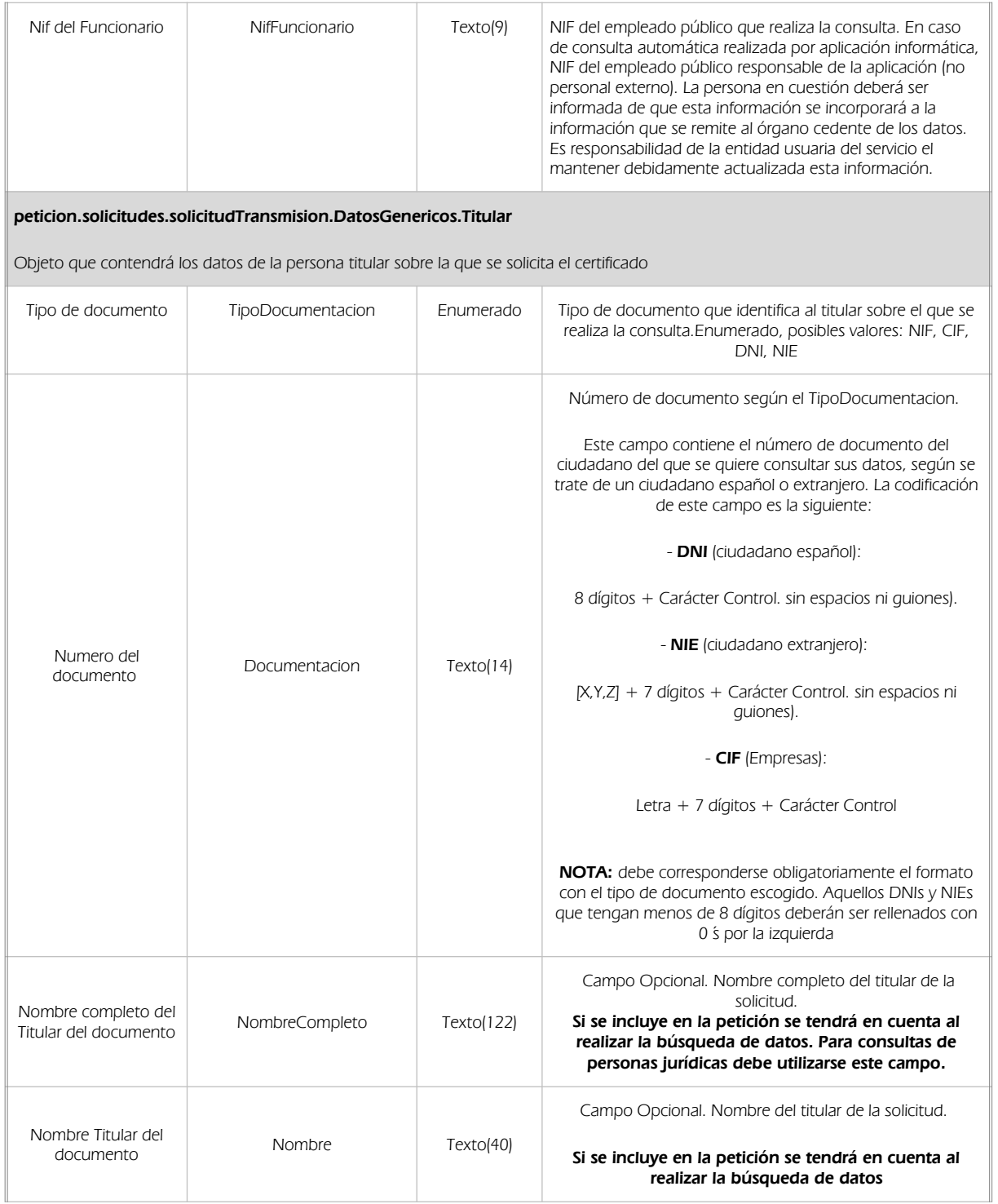

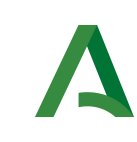

Dirección General de Estrategia Digital y Gobierno Abierto

Bus de Integración

Manual de programador del Servicio de Consulta de Certificación de Titularidad (Catastro)

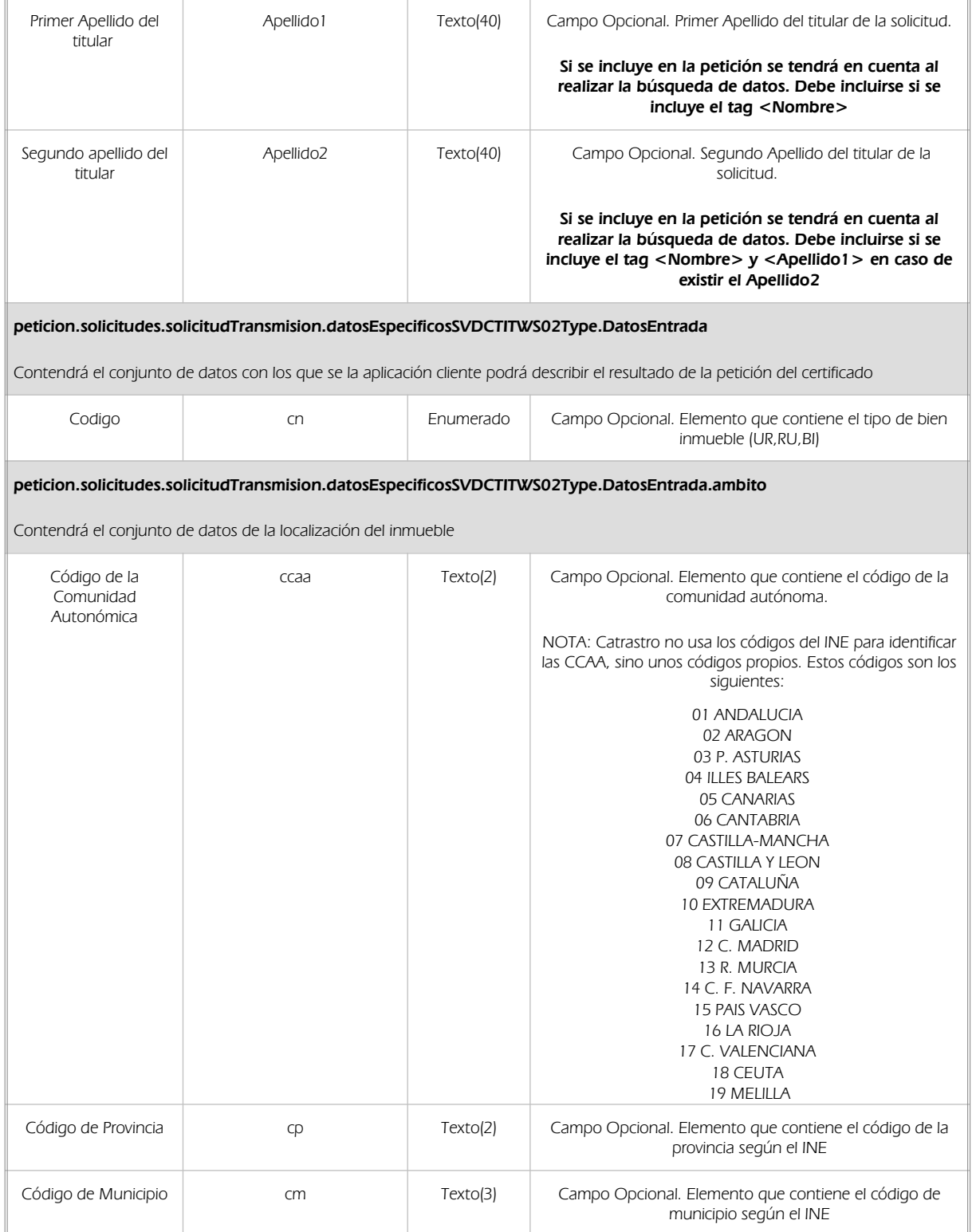

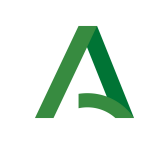

Dirección General de Estrategia Digital y Gobierno Abierto

Manual de programador del Servicio de Consulta de Certificación de Titularidad (Catastro)

### 5.2.2 Información de salida

En salida se devolverá un objeto tipo **PeticionType** conteniendo la siguiente información:

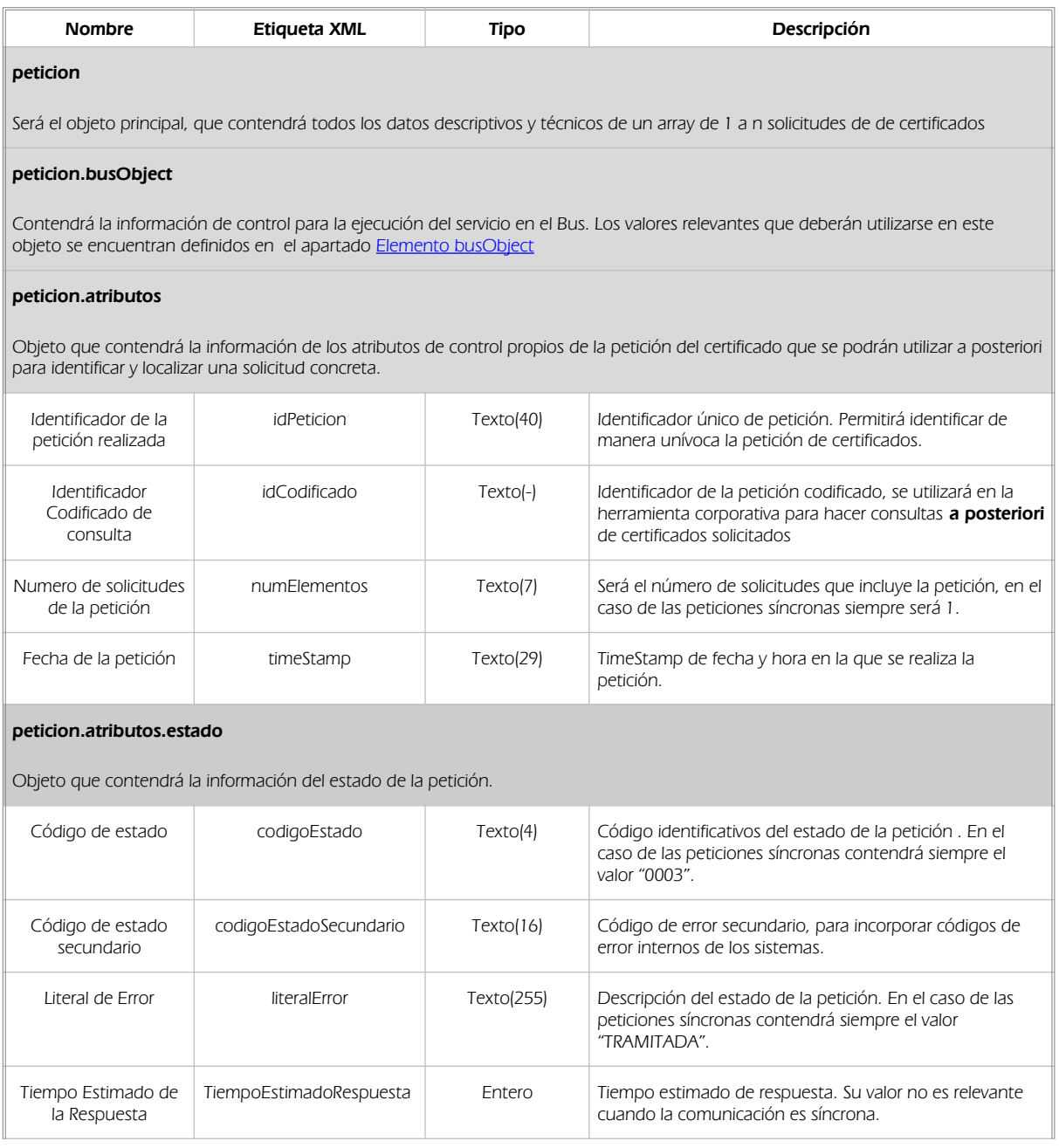

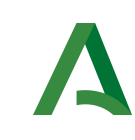

Bus de Integración

Dirección General de Estrategia Digital y Gobierno Abierto

Manual de programador del Servicio de Consulta de Certificación de Titularidad (Catastro)

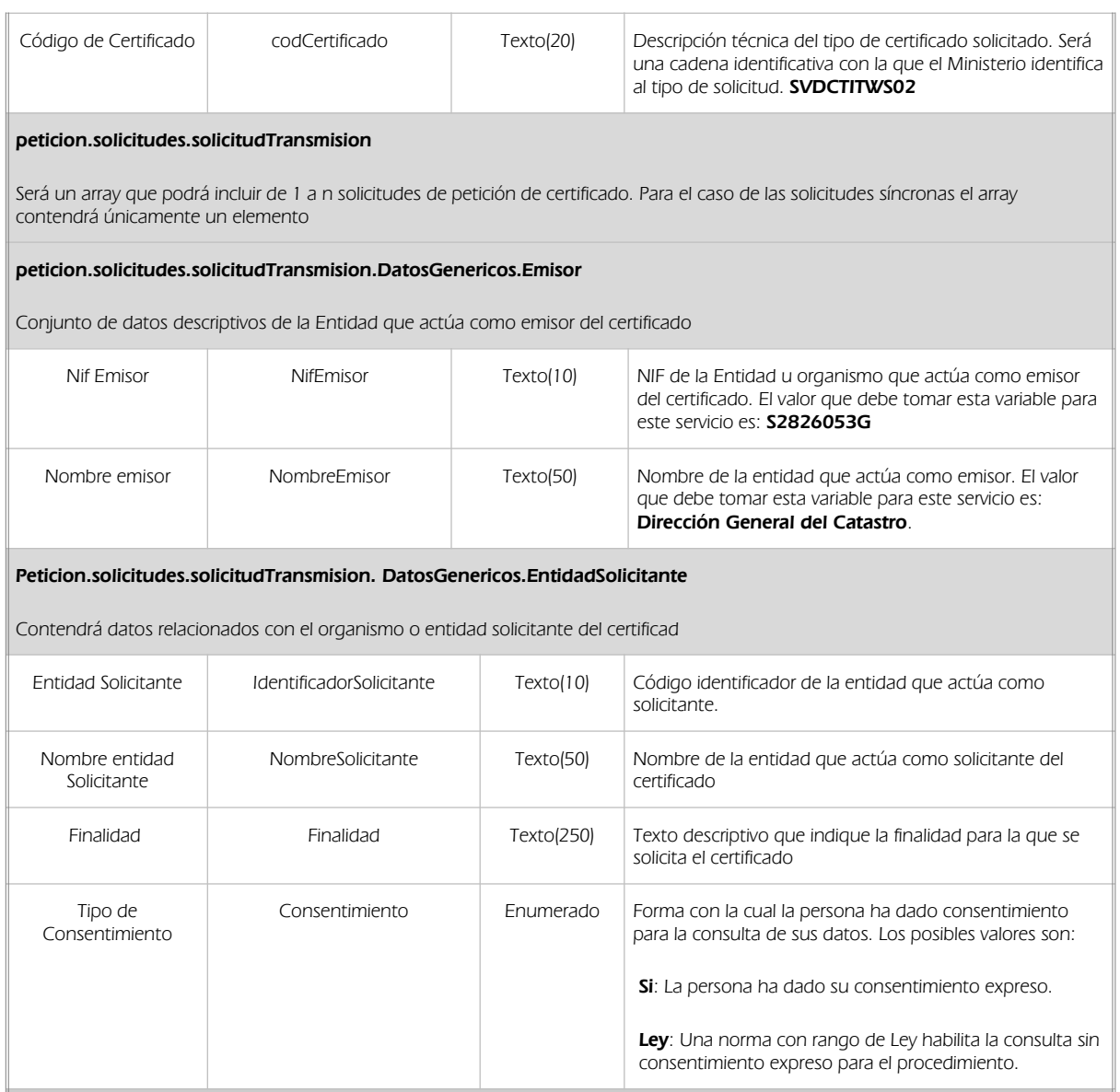

peticion.solicitudes.solicitudTransmision.DatosGenericos.EntidadSolicitante.Funcionario

Contendrá datos relacionados con funcionario responsable de la consulta

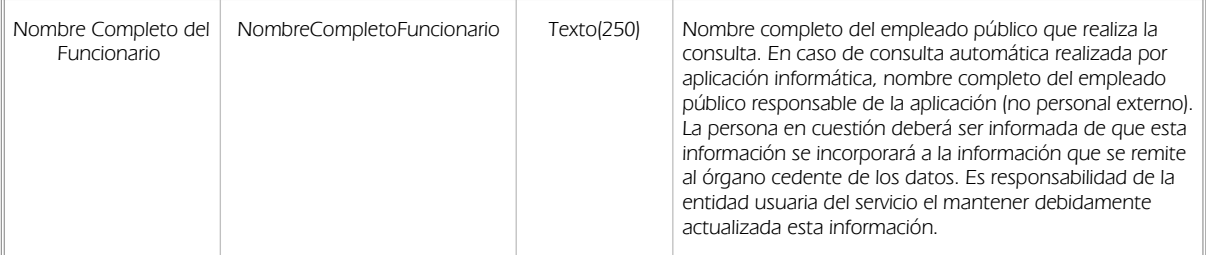

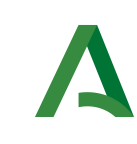

Bus de Integración

Dirección General de Estrategia Digital y Gobierno Abierto

Manual de programador del Servicio de Consulta de Certificación de Titularidad (Catastro)

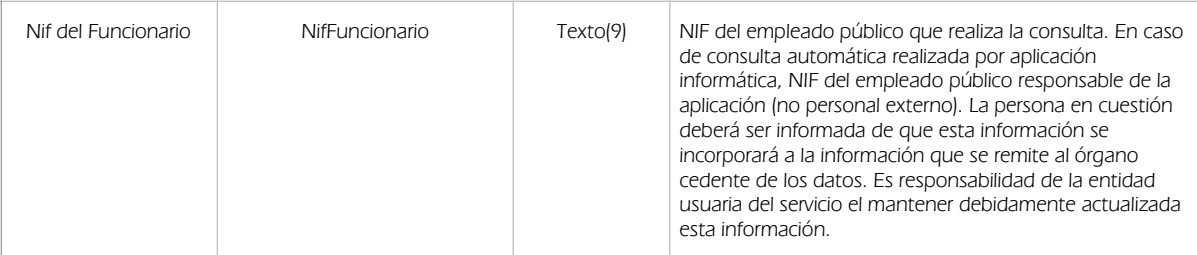

peticion.solicitudes.solicitudTransmision. DatosGenericos.Transmision

Contendrá el conjunto de datos con los que se podrá describir el resultado de la petición del certificado

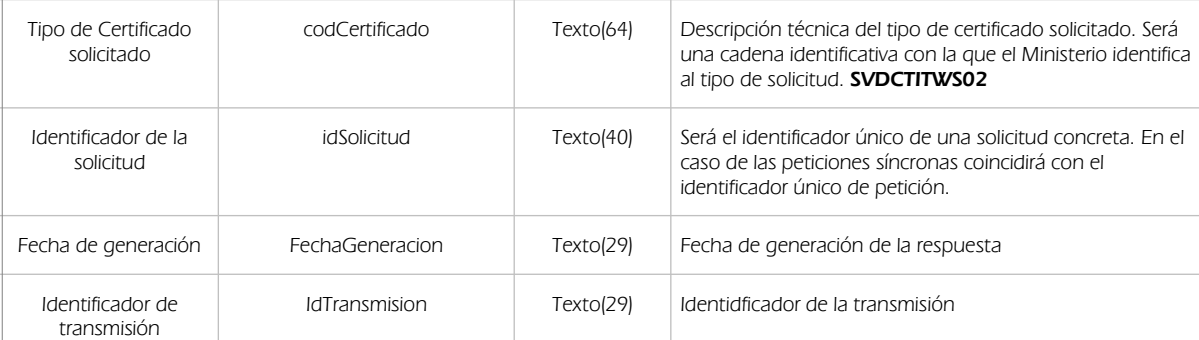

peticion.solicitudes.solicitudTransmision.DatosGenericos.Titular

Objeto que contendrá los datos de la persona titular sobre la que se solicita el certificado

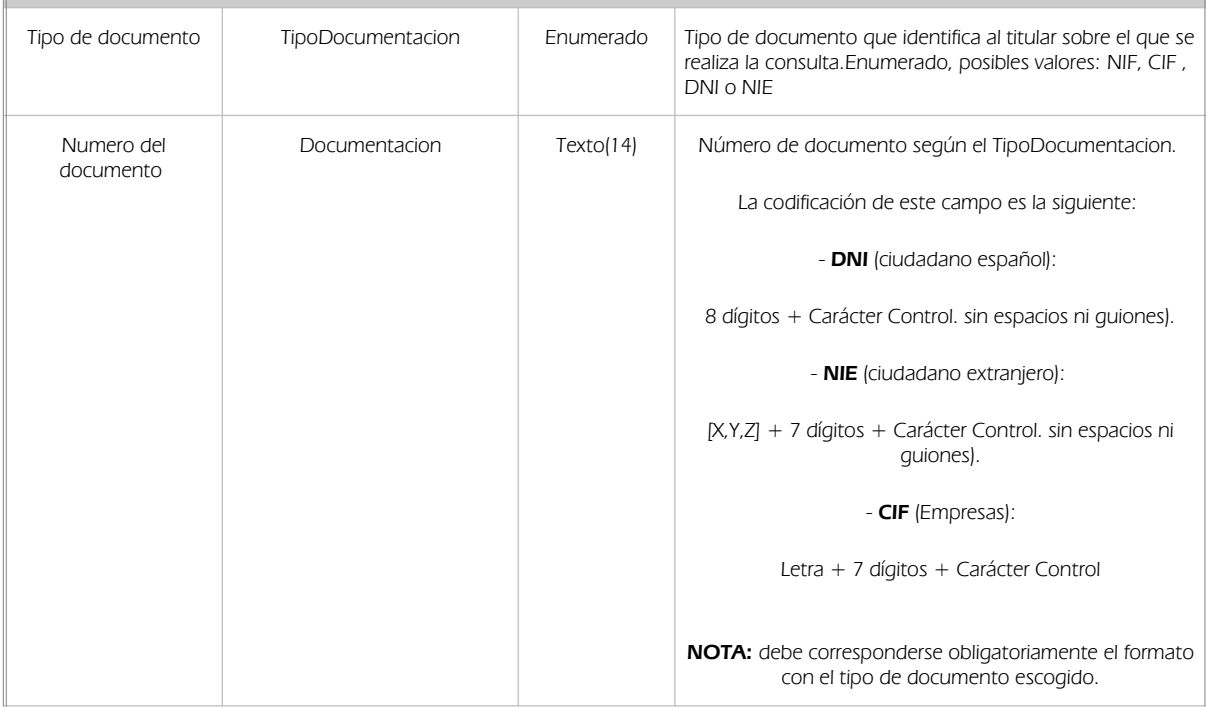

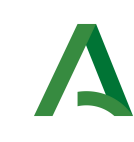

Bus de Integración

Dirección General de Estrategia Digital y Gobierno Abierto

Manual de programador del Servicio de Consulta de Certificación de Titularidad (Catastro)

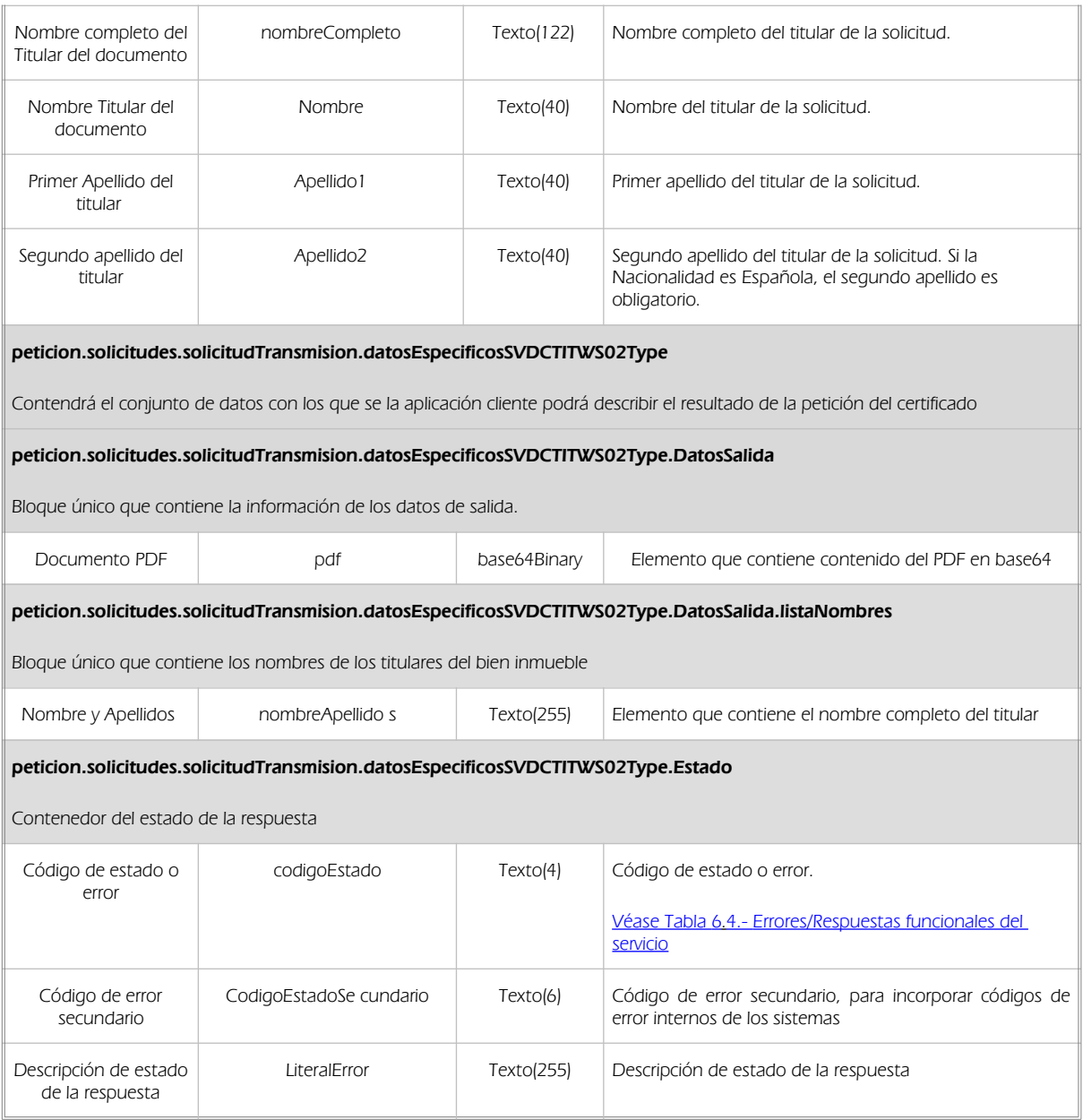

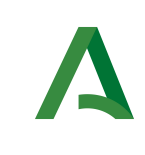

Bus de Integración

Dirección General de Estrategia Digital y Gobierno Abierto

Manual de programador del Servicio de Consulta de Certificación de Titularidad (Catastro)

### 5.2.3 Ejemplos de Xml

Se muestran a continuación ejemplos de los objetos xml tanto en entrada como en salida.

Ejemplo Xml de entrada

```
<soapenv:Envelope xmlns:soapenv="http://schemas.xmlsoap.org/soap/envelope/" 
xmlns:open="http://www.openuri.org/" xmlns:pet="http://wawa.es/bus/PeticionCertificado" 
xmlns:pet1="http://wawa.es/bus/PeticionType" xmlns:bus="http://wawa.es/bus/busObjectType" 
xmlns:bus1="http://wawa.es/bus/busExceptionType" xmlns:com="http://wawa.es/bus/componenteType" 
xmlns:v1="http://wawa.es/bus/version/v1_0" xmlns:sol="http://wawa.es/bus/SolicitudCertificadoType" 
xmlns:dat="http://wawa.es/bus/DatosGenericosType" 
xmlns:ns1="http://wawa.es/bus/DatosEspecificosSVDCTITWS02Type">
    <soapenv:Header/>
    <soapenv:Body>
       <open:peticionCliente2Bus>
          <pet:peticion>
             <pet1:busObject>
                <bus:componenteDestino>
                   <com:usuario>CHAP-XXX</com:usuario>
                   <com:password>XXXXXXX</com:password>
                </bus:componenteDestino>
             </pet1:busObject>
             <pet1:Solicitudes>
                <sol:SolicitudTransmision>
                   <sol:datosGenericos>
                       <dat:EntidadSolicitante> 
<dat:Finalidad>S4111001F_TEST_00001#::#00000000EXP/18122012#::#PROC.S4111001F_TEST_00001 DE PRUEBAS 
JUNTA DE ANDALUCIA</dat:Finalidad>
                          <dat:Consentimiento>Si</dat:Consentimiento>
                          <dat:Funcionario>
                             <dat:NifFuncionario>99999999R</dat:NifFuncionario>
                            <dat:NombreCompletoFuncionario>JUAN ESPAÃ'OL
ESPAÃ'OL</dat:NombreCompletoFuncionario>
                          </dat:Funcionario>
                       </dat:EntidadSolicitante>
                      <dat:Titular>
                          <dat:TipoDocumentacion>NIF</dat:TipoDocumentacion>
                          <dat:Documentacion>27799274W</dat:Documentacion>
                         <dat:Nombre/>
                        <dat:Apellido1/>
                        <dat:Apellido2/>
                       </dat:Titular>
                   </sol:datosGenericos>
                   <sol:datosEspecificosSVDCTITWS02Type>
                      <ns1:DatosEntrada>
                          <ns1:ambito>
                             <ns1:ccaa>11</ns1:ccaa>
                             <ns1:cp>36</ns1:cp>
                             <ns1:cm>057</ns1:cm>
                          </ns1:ambito>
                         <ns1:cn>UR</ns1:cn>
                       </ns1:DatosEntrada>
                   </sol:datosEspecificosSVDCTITWS02Type>
```
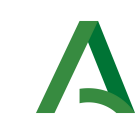

Bus de Integración

Dirección General de Estrategia Digital y Gobierno Abierto

Manual de programador del Servicio de Consulta de Certificación de Titularidad (Catastro)

 </sol:SolicitudTransmision> </pet1:Solicitudes> </pet:peticion> </open:peticionCliente2Bus> </soapenv:Body> </soapenv:Envelope>

Ejemplo Objeto xml de salida

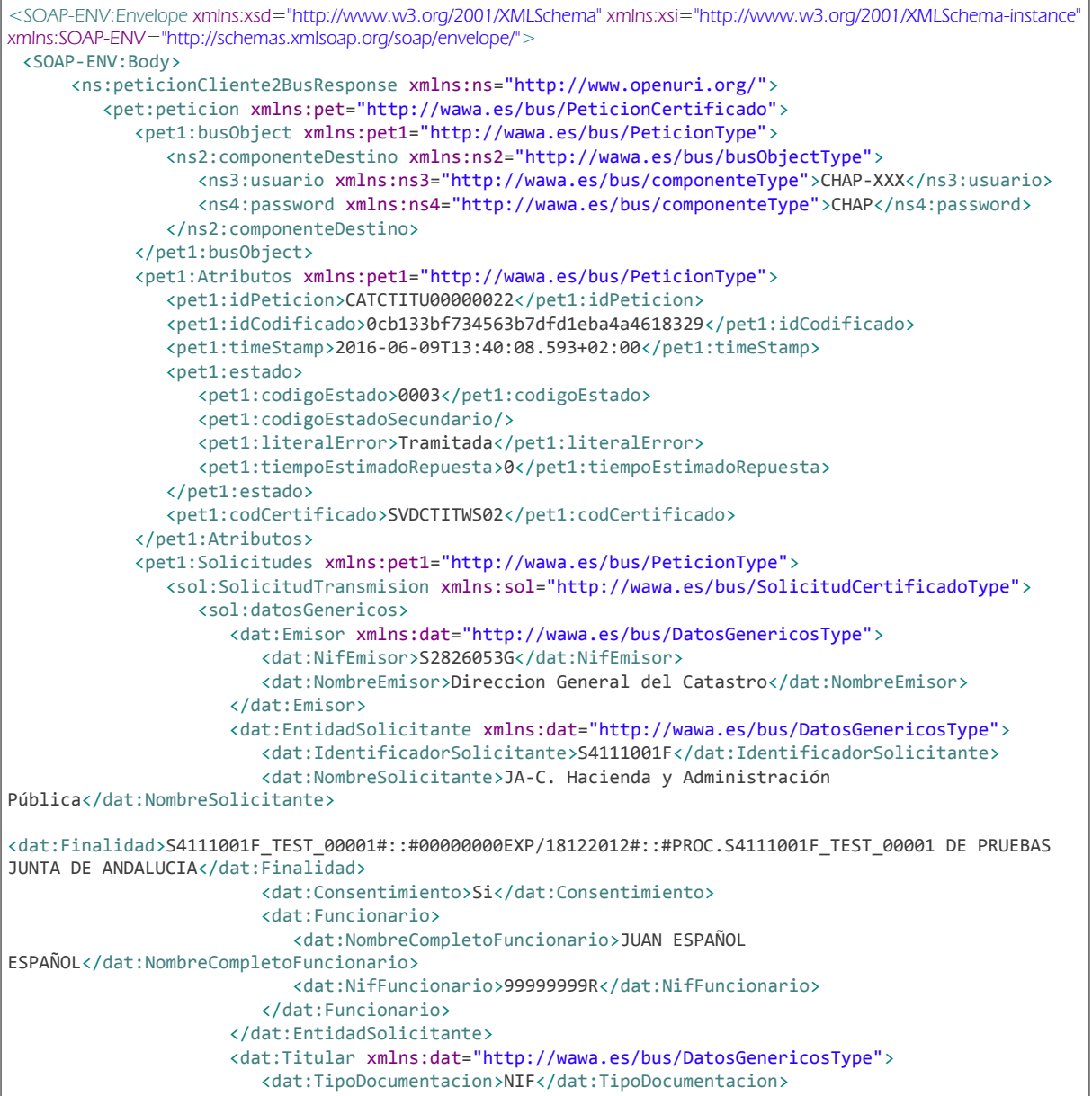

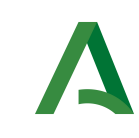

Bus de Integración

Dirección General de Estrategia Digital y Gobierno Abierto

Manual de programador del Servicio de Consulta de Certificación de Titularidad (Catastro)

 <dat:Documentacion>27799274W</dat:Documentacion> <dat:NombreCompleto xsi:nil="true"/> <dat:Nombre xsi:nil="true"/> <dat:Apellido1 xsi:nil="true"/> <dat:Apellido2 xsi:nil="true"/> </dat:Titular> <dat:Transmision xmlns:dat="http://wawa.es/bus/DatosGenericosType"> <dat:CodigoCertificado>SVDCTITWS02</dat:CodigoCertificado> <dat:FechaGeneracion>2016-06-09T13:40:08.590+02:00</dat:FechaGeneracion> <dat:IdSolicitud>CATCTITU00000022</dat:IdSolicitud> <dat:IdTransmision>PRE0000000146370</dat:IdTransmision> </dat:Transmision> </sol:datosGenericos> <sol:datosEspecificosSVDCTITWS02Type> <DatosSalida> <pdf>SlZCRVJpMHhMamNLSmVMano5TUtNeUF3SUc5aWFnbzhQQzlHSURFek1pOVdJREVnTUNCU0wwUlNQRHcrUGk5VUtGTnBaMjVo ZEhWeVpURXBMMVI1Y0dVdlFXNXViM1F2VW1WamRGc3dJREFnTUNBd1hTOUdWQzlUYVdjdlVDQTBJREFnVWk5QlVEdzhMMDRnTWlBd 0lGSStQaTlUZFdKMGVYQm,,,,,,,</pdf> </DatosSalida> <Estado> <dat:CodigoEstado xmlns:dat="http://wawa.es/bus/DatosEspecificosSVDCTITWS02Type">0003</dat:CodigoEstado> <dat:CodigoEstadoSecundario xsi:nil="true" xmlns:dat="http://wawa.es/bus/DatosEspecificosSVDCTITWS02Type"/> <dat:LiteralError xmlns:dat="http://wawa.es/bus/DatosEspecificosSVDCTITWS02Type">TRAMITADA</dat:LiteralError> </Estado> </sol:datosEspecificosSVDCTITWS02Type> </sol:SolicitudTransmision> </pet1:Solicitudes> </pet:peticion> </ns:peticionCliente2BusResponse> </SOAP-ENV:Body> </SOAP-ENV:Envelope

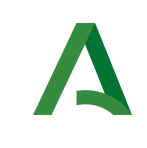

Bus de Integración

Dirección General de Estrategia Digital y Gobierno Abierto

Manual de programador del Servicio de Consulta de Certificación de Titularidad (Catastro)

### <span id="page-22-0"></span>6 Control de errores

En cualquier petición de servicio realizada al Bus se podrán producir errores, tanto en el propio Bus de Integración, como en los sistemas finales que le proporcionan la información.

Por tanto, será necesario que el sistema cliente del Bus compruebe la validez de la respuesta que le llega.

Para ello va habrá que comprobar el contenido del objeto BusObject que, como ya se ha explicado, es el objeto de control que viajará a través del Bus y mediante el cual vamos a ser capaces de controlar el funcionamiento y estado de los procesos.

En caso de ocurrir una excepción, el servicio devolverá el mismo objeto que tenga previamente definido, con la particularidad de que contendrá un objeto **BusObject.Exception**, donde se describirá la causa de la excepción.

La definición completa del objeto *exception* es compleja, ya que esta definido para cubrir un amplio espectro de casos de excepción tanto propios del Bus como de los sistemas que le ofrecen servicios.

Por sencillez, para el tratamiento del error desde el punto de vista de un cliente sólo hará falta considerar los campos de tipo funcional:

1) Codigo y descripción funcional del error. Permitirán a la aplicación cliente determinar el tipo de error funcional que se ha producido, por ej. "Error en el formato de datos enviados", con código 1001.

Se añaden además estos campos para aumentar la trazabilidad y posibilidad de gestionar el error de forma personalizada

- 2) Código y descripción técnica del error. Se corresponderán con los valores generados por la propia excepción que podrá ser tanto del sistema del Bus como de la aplicación que le da el servicio y servirán para el caso de que el tratamiento del error requiera de datos concretos de tipo técnico, p.ej. "Error writing XML stream".
- 3) Mensaje de entrada. Será básicamente el texto del mensaje devuelto por la excepción.

El resto de campos del objeto exception no será necesario tenerlos en cuenta en el procesado del error, sólo será necesario en caso de producirse incidencias que hagan necesario un seguimiento mas detallado del error.

En caso de producirse una excepción y con fines de facilitar la resolución de incidencias se aconseja almacenar en archivos de log los datos de la excepción.

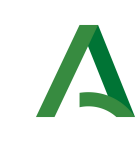

Bus de Integración

Dirección General de Estrategia Digital y Gobierno Abierto

Manual de programador del Servicio de Consulta de Certificación de Titularidad (Catastro)

La descripción de los campos de error del objeto busObject.exception es la siguiente:

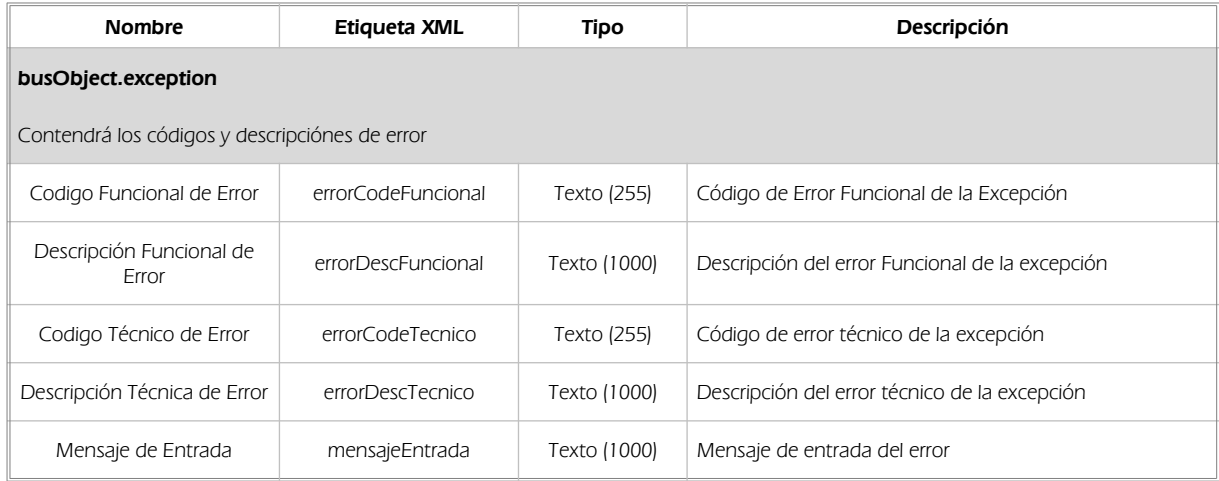

Se muestran a continuación ejemplos de mensajes de error en función del tipo de error que se produzca.

Ejemplo xml de Error en el caso de un error devuelto por el servicio del Ministerio.

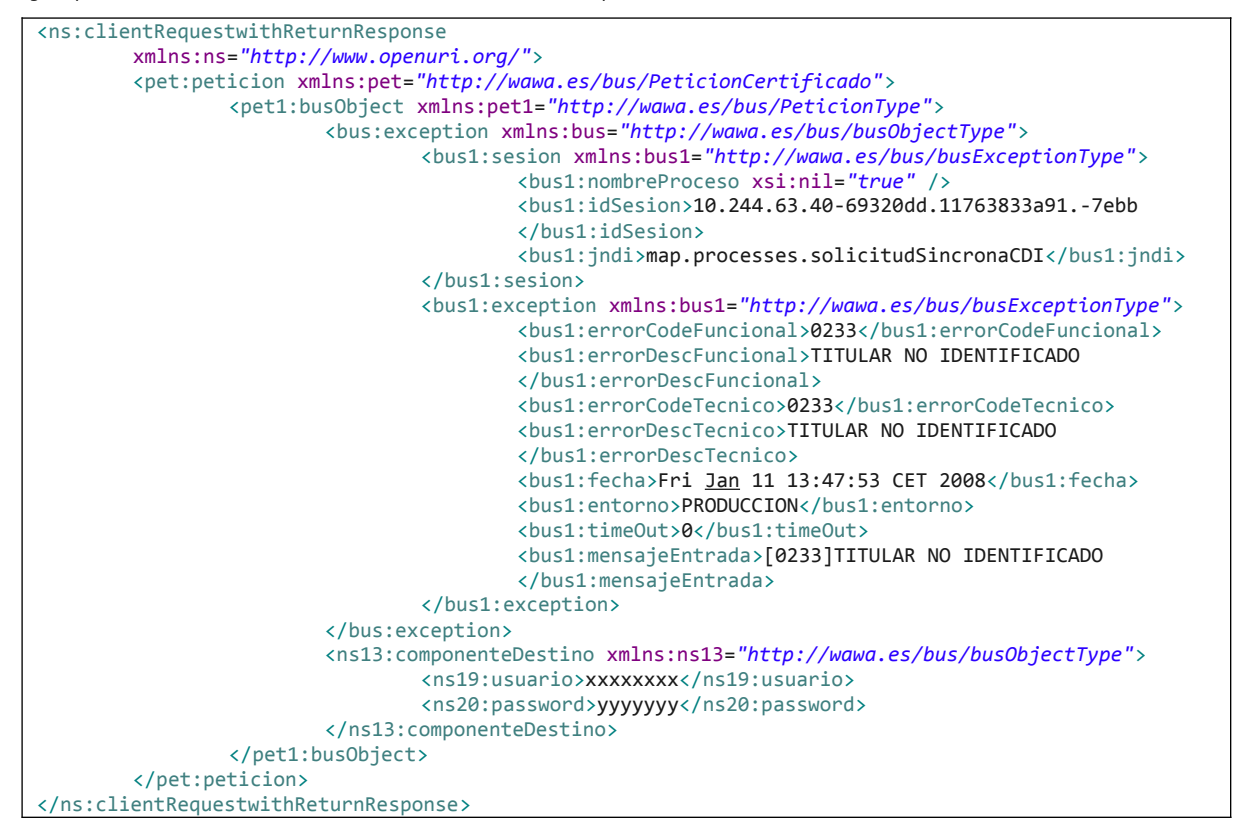

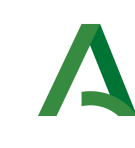

Bus de Integración

Dirección General de Estrategia Digital y Gobierno Abierto

Manual de programador del Servicio de Consulta de Certificación de Titularidad (Catastro)

Ejemplo Xml de error en el caso de un error de comunicación entre el Bus de integración y el Ministerio

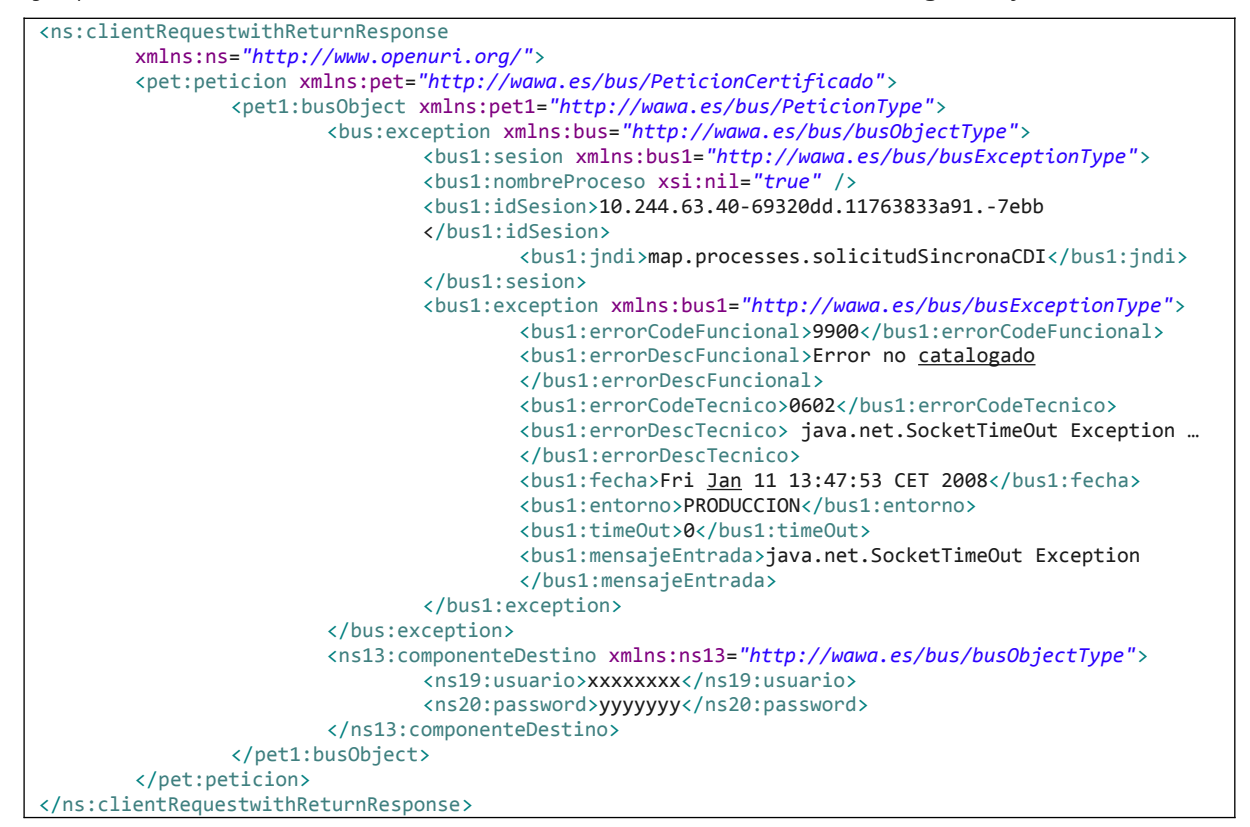

Ejemplo Xml de error en el caso de un error de permisos de acceso al servicio

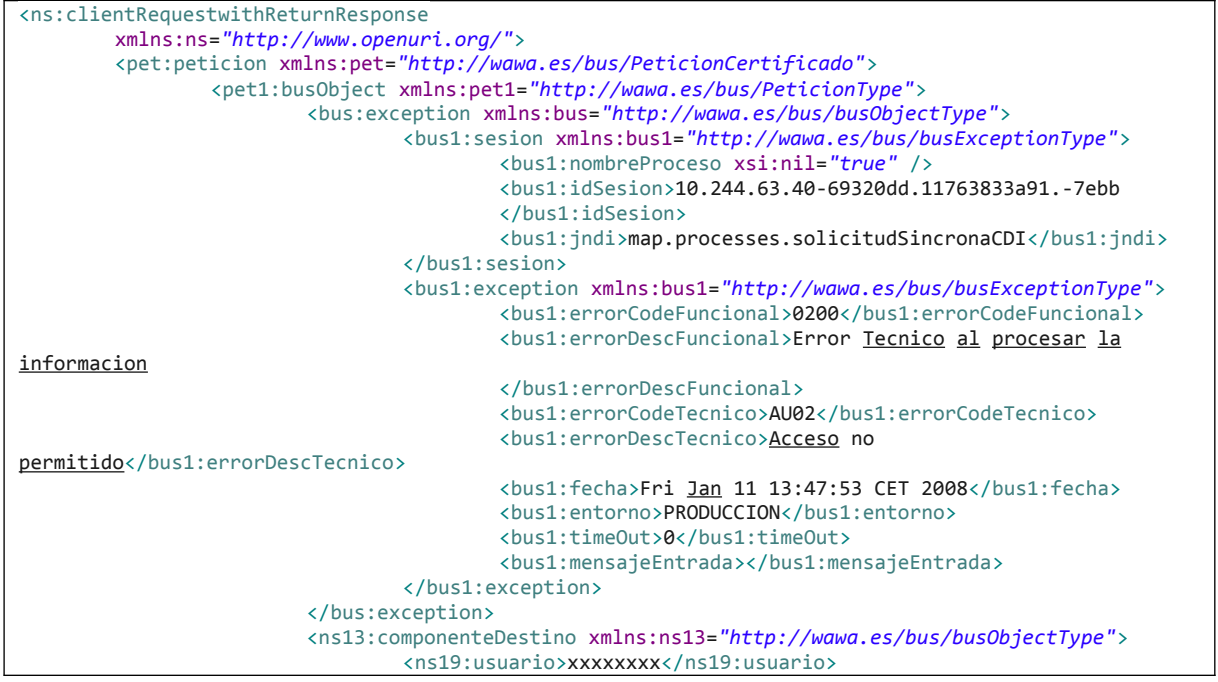

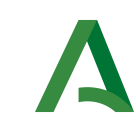

Bus de Integración

Dirección General de Estrategia Digital y Gobierno Abierto

Manual de programador del Servicio de Consulta de Certificación de Titularidad (Catastro)

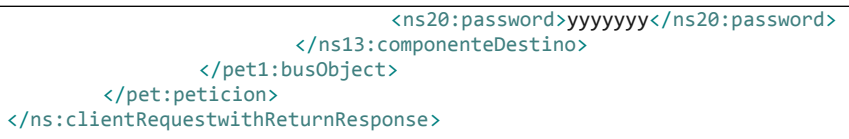

### 6.1 Posibles valores de error

Se enumeran a continuación los códigos y descripciones de los posibles errores funcionales devueltos para el caso de los servicios SCSP del Ministerio.

## 6.2 Errores propios del Bus

Errores funcionales de carácter descriptivo proporcionados por algún error detectado en el Bus. Este listado aparecerá únicamente datos de **error funcional**.

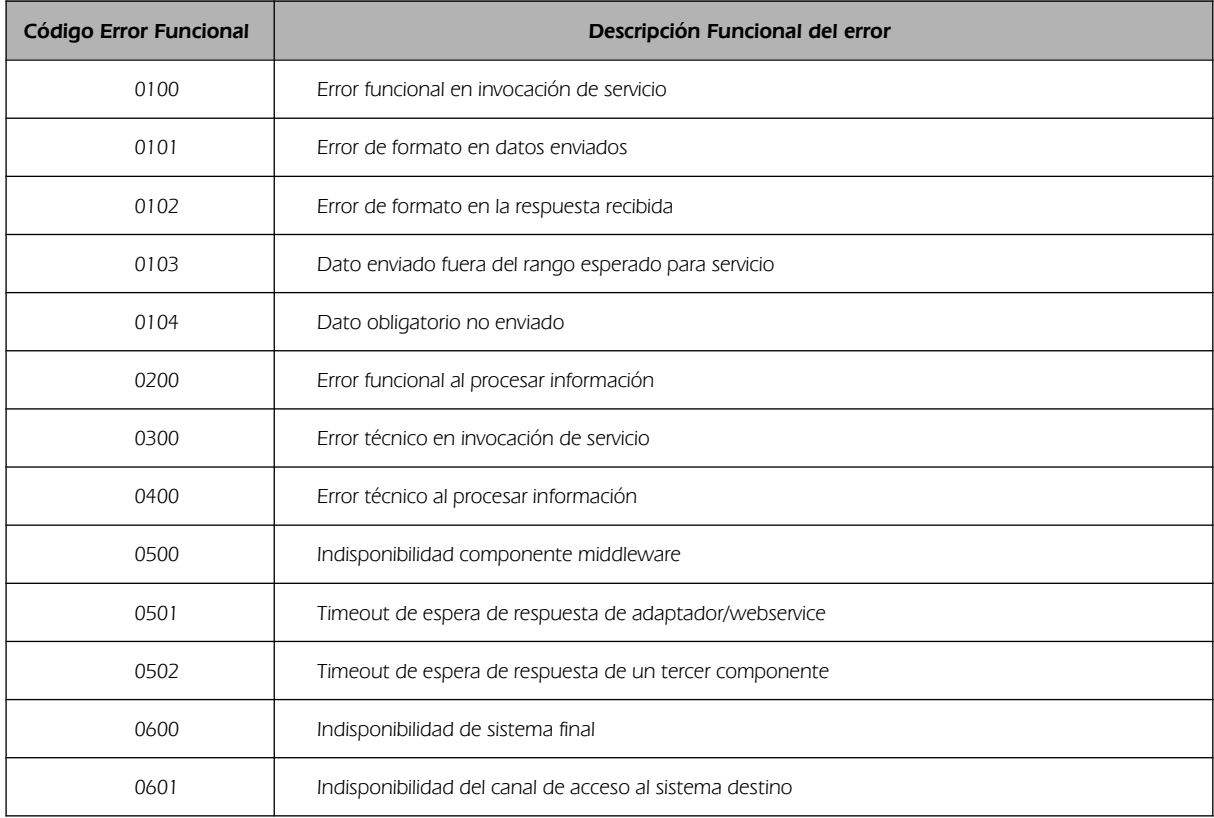

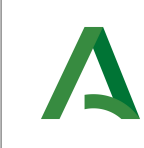

Bus de Integración

Dirección General de Estrategia Digital y Gobierno Abierto

Manual de programador del Servicio de Consulta de Certificación de Titularidad (Catastro)

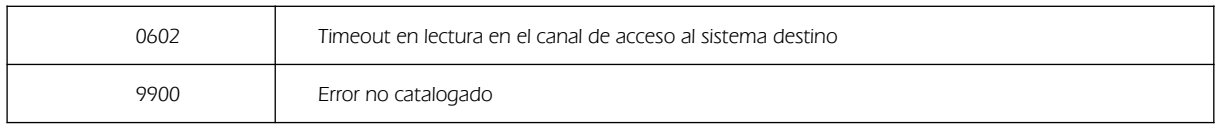

## 6.3 Errores de autorización

Serán errores de control de acceso a los servicios SCSP y aparecerán siempre como datos de lerror técnico. Dichos errores son comunes para todos los servicios Identidad, Residencia, Discapacidad...

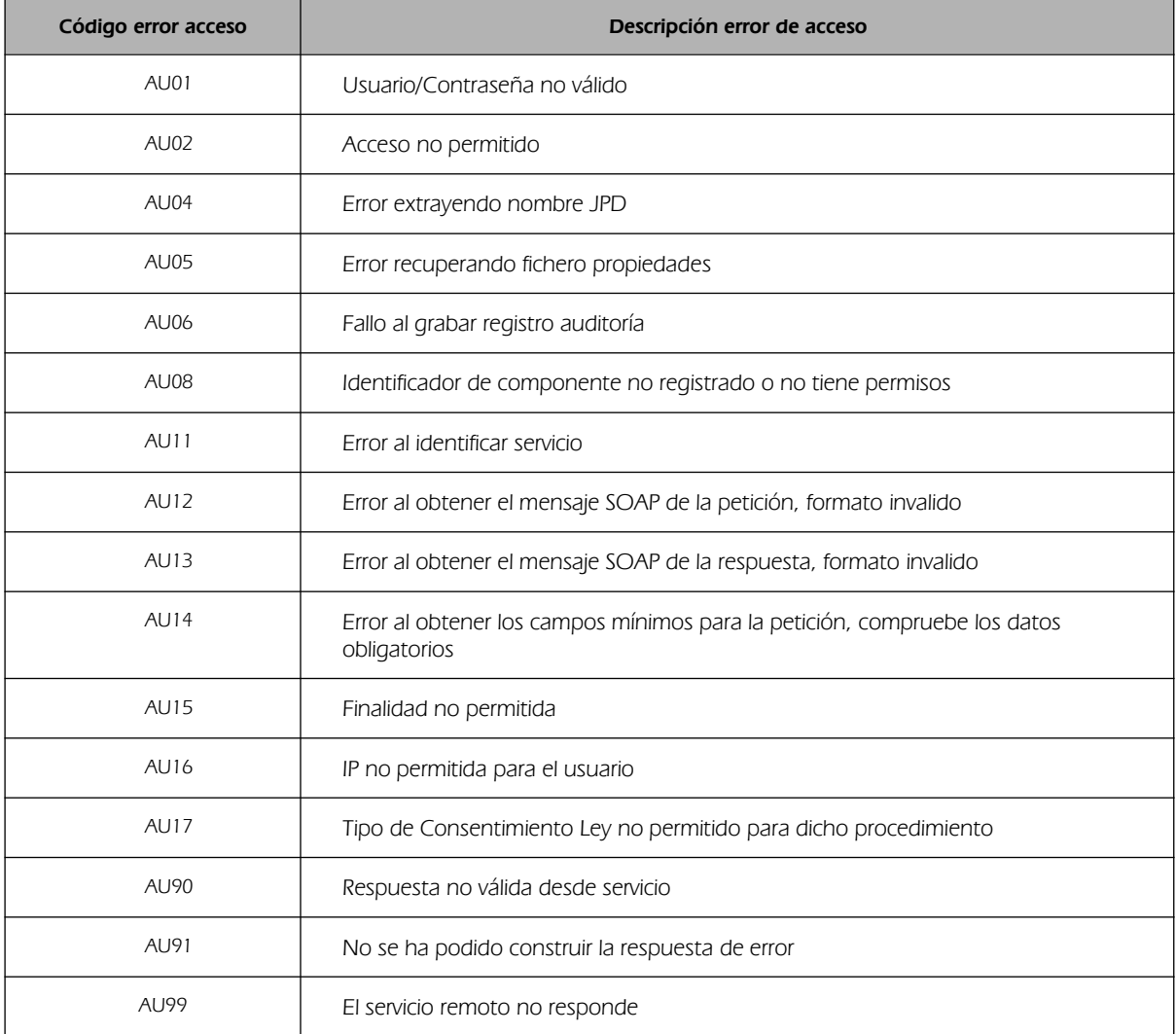

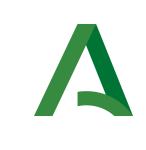

Dirección General de Estrategia Digital y Gobierno Abierto

## <span id="page-27-0"></span>6.4 Errores/Respuesta funcionales del servicio

Contendrán información relevante acerca del error o respuesta generado desde el servicio del Ministerio.

Aparecerán como error de tipo técnico y funcional.

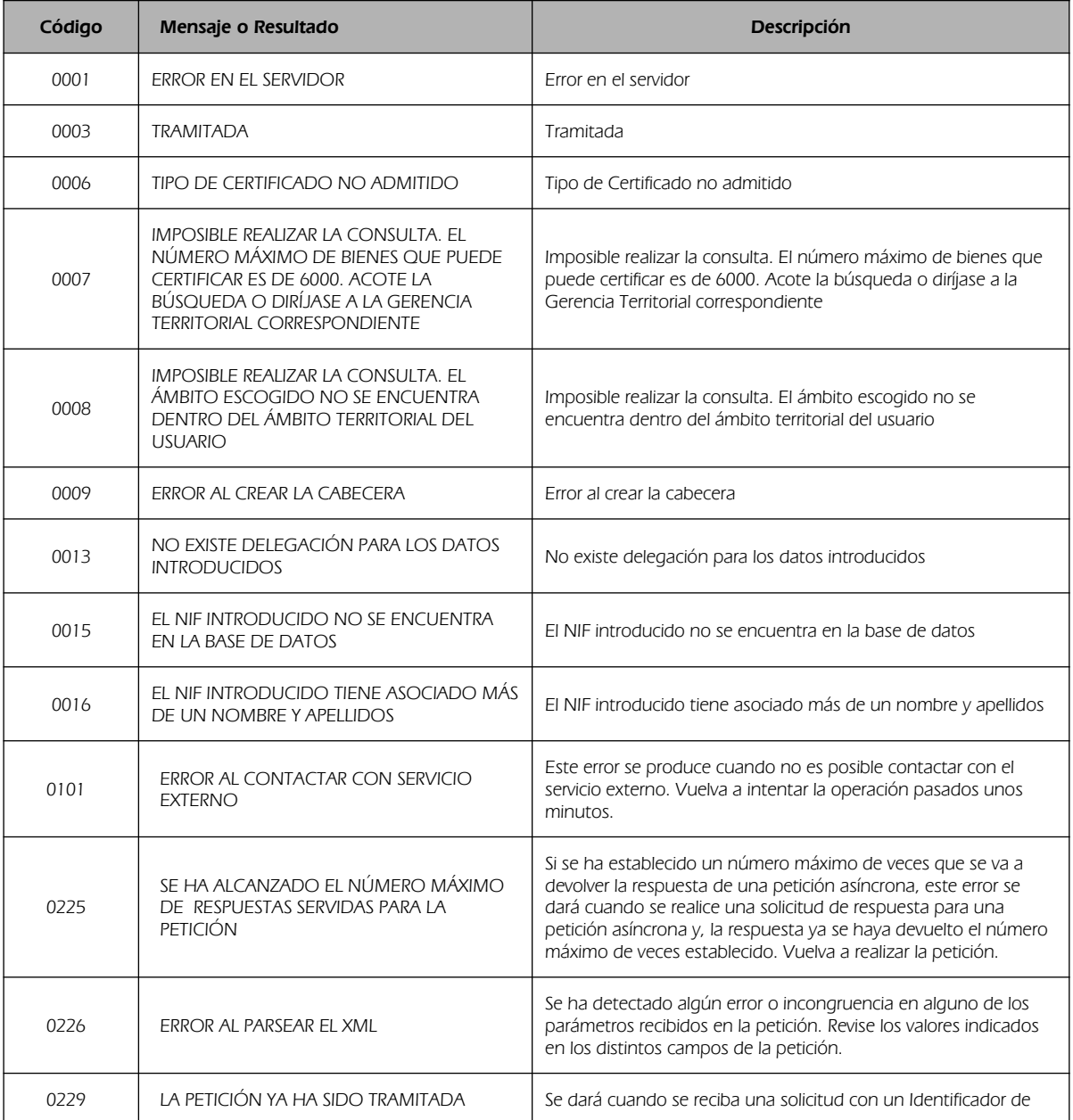

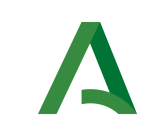

Bus de Integración

Dirección General de Estrategia Digital y Gobierno Abierto

Manual de programador del Servicio de Consulta de Certificación de Titularidad (Catastro)

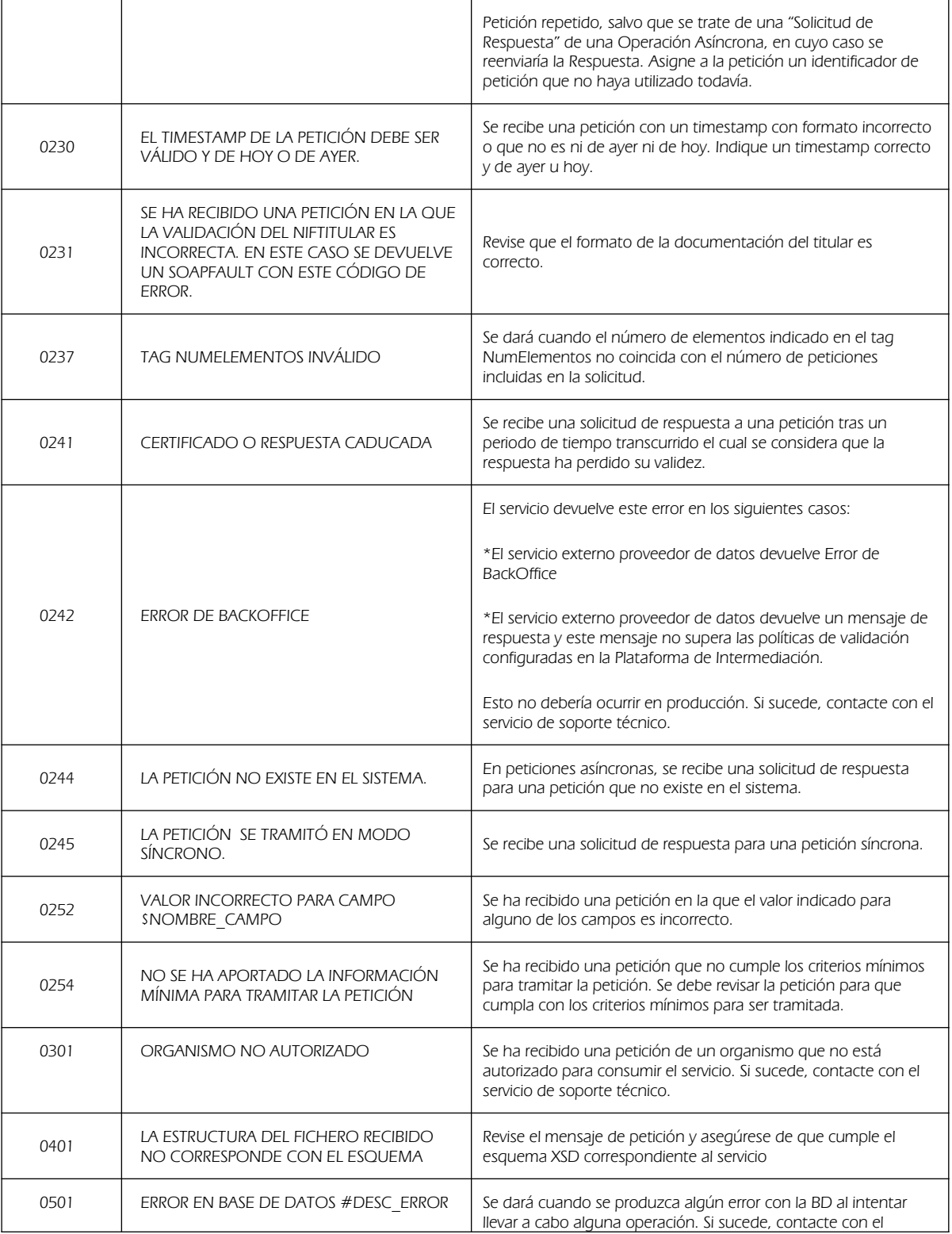

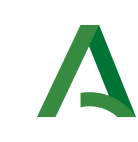

Bus de Integración

Dirección General de Estrategia Digital y Gobierno Abierto

Manual de programador del Servicio de Consulta de Certificación de Titularidad (Catastro)

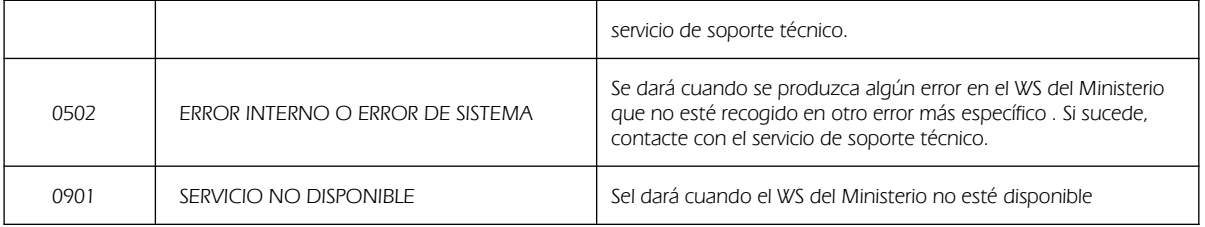

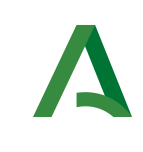

Bus de Integración

Manual de programador del Servicio de Consulta de Certificación de Titularidad (Catastro)

Dirección General de Estrategia Digital y Gobierno Abierto

# 7 Bibliografía y Referencias

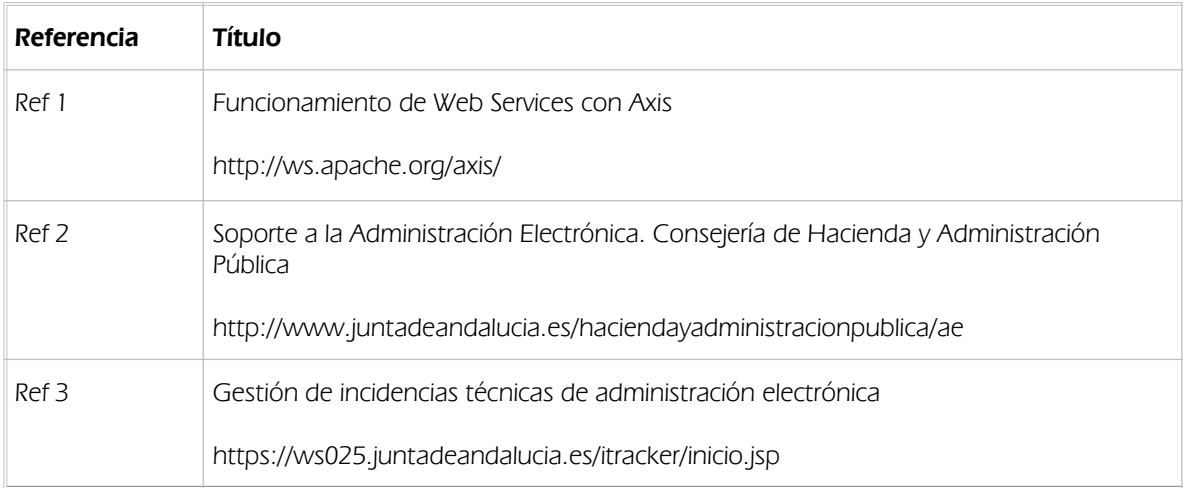